## Student Quick Guide Blackboard Collaborate Ultra

Basic Steps to Participate in Collaborate

Blackboard Collaborate Ultra is a virtual meeting space that your professor may use to conduct live/realtime meetings. Follow the quick guide below for help accessing the tool. Be sure to use **Chrome or Firefox browsers**, iOS and Android devices are supported as well.

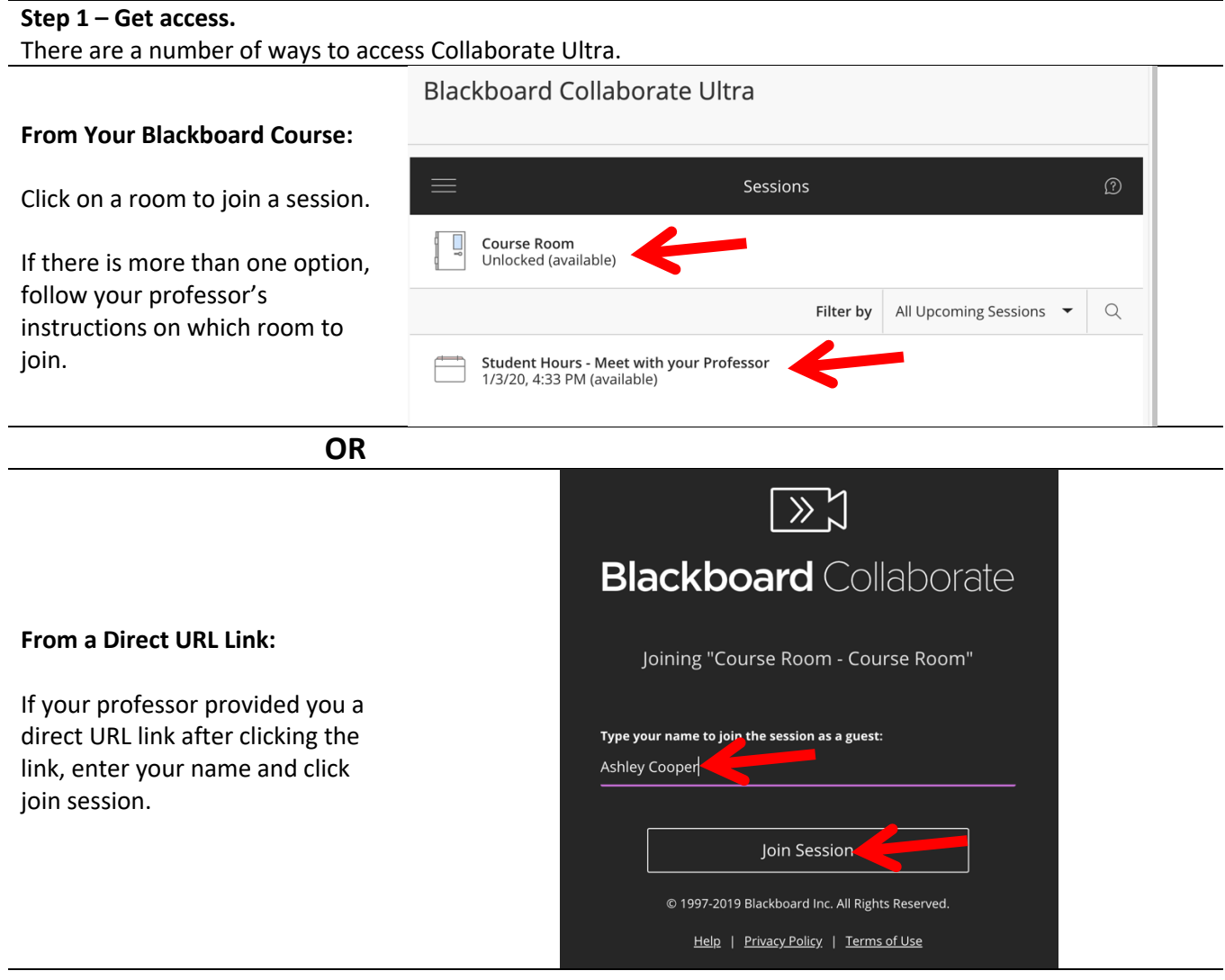

**Step 2 – Allow Collaborate to access your microphone/camera** (you can turn this off once logged in).

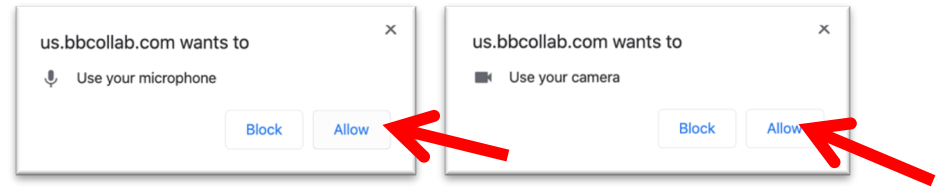

NOTE: Depending on your browser/computer/device these prompts will look differently.

## **Step 2 (continued) – Optional phone/audio access** See below if your computer/device's audio is not functioning.

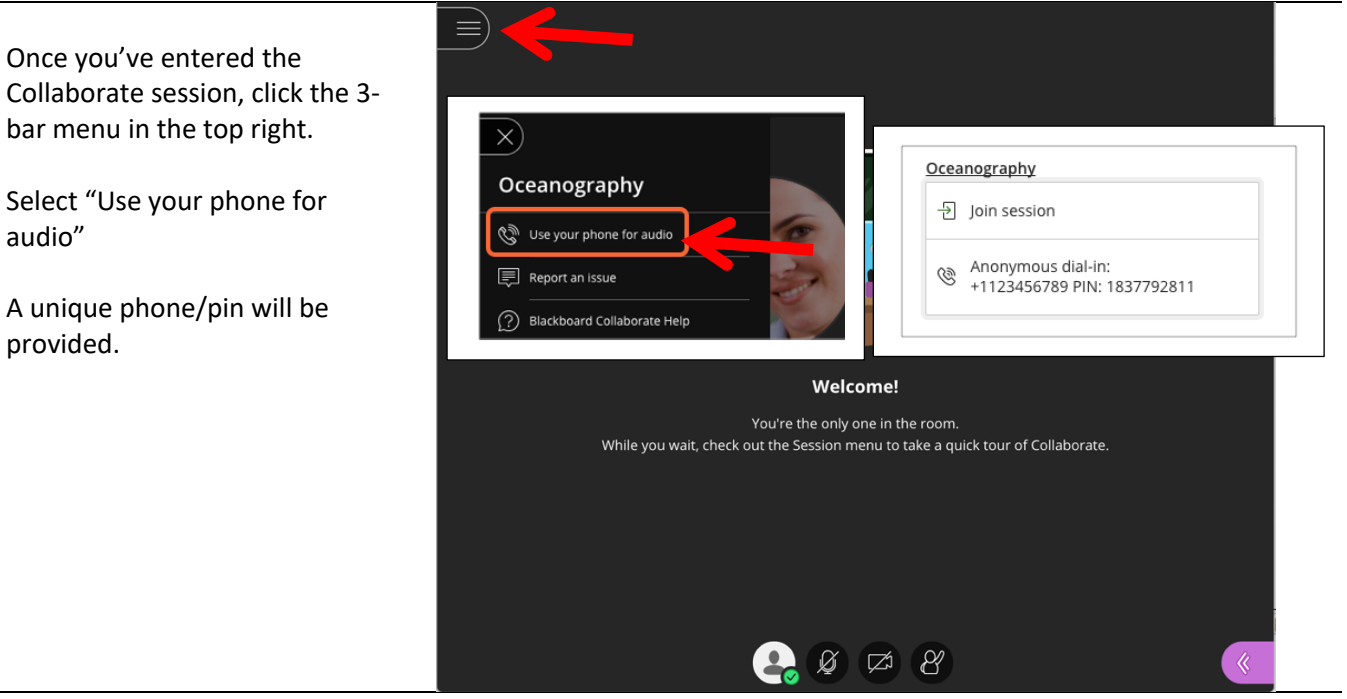

## **Step 3 – Participate in the session**

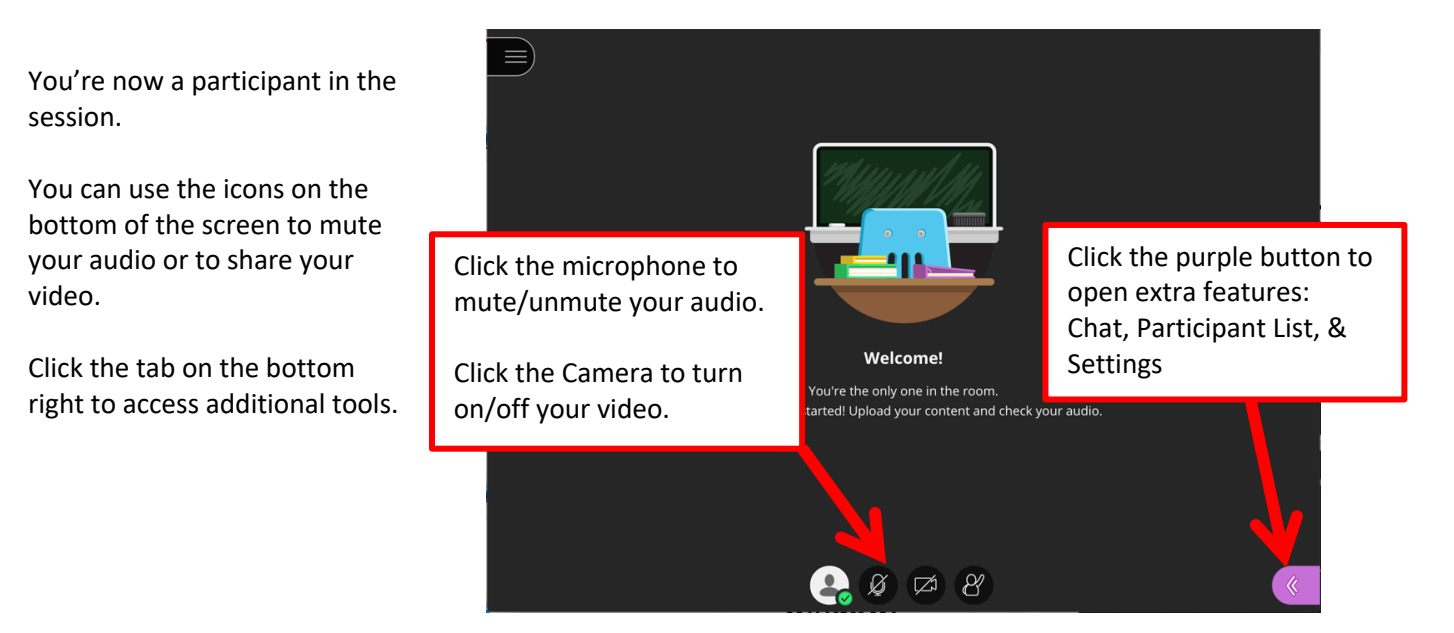